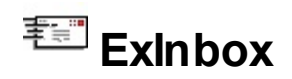

The ExInbox ia simple-to-use POP3 ( Post Office Protocol ) client library that allows mail readers to connect to many POP servers and manage email. It implements the client side of RFC [1939.](http://www.ietf.org/rfc/rfc1939.txt) The ExInbox is a free implementation of POP3 protocol for Win32 platforms. The email client can download the entire

email message or only message's header. Non-blocking mode supported. Use the ExInbox ( a **POP3** implementation ) to get the email messages. Use the [ExEMail](https://exontrol.com/exemail.jsp) ( a **SMTP** implementation ) to send your messages.

Here's a piece of code that shows how easy is to read the messages in VB:

```
Dim WithEvents ibx As Inbox
Private Sub Form_Load()
  Set ibx = New Inbox
  ibx.Read "mail.somewhere.com", "user", "password"
End Sub
Private Sub ibx_Read()
  Dim i As Long
  For i = 0 To ibx. Count - 1
    With ibx(i)
      Debug.Print "From: " & .From & " Subject: " & .Subject & " " & .Size
    End With
  Next
End Sub
```
Ž ExInbox is a trademark of Exontrol. All Rights Reserved.

## **How to get support?**

To keep your business applications running, you need support you can count on.

Here are few hints what to do when you're stuck on your programming:

- Check out the samples they are here to provide some quick info on how things should be done
- Check out the how-to questions using the **[eXHelper](https://exontrol.com/exhelper.jsp)** tool
- Check out the help includes documentation for each method, property or event
- Check out if you have the latest version, and if you don't have it send an update request [here](https://exontrol.com/update.jsp).
- Submit your problem(question) [here.](https://exontrol.com/techsupport.jsp)

Don't forget that you can contact our development team if you have ideas or requests for new components, by sending us an e-mail at support@exontrol.com ( please include the name of the product in the subject, ex: exgrid ) . We're sure our team of developers will try to find a way to make you happy - and us too, since we helped.

Regards, Exontrol Development Team

<https://www.exontrol.com>

## <span id="page-2-0"></span>**constants StateEnum**

#### StateEnum constans

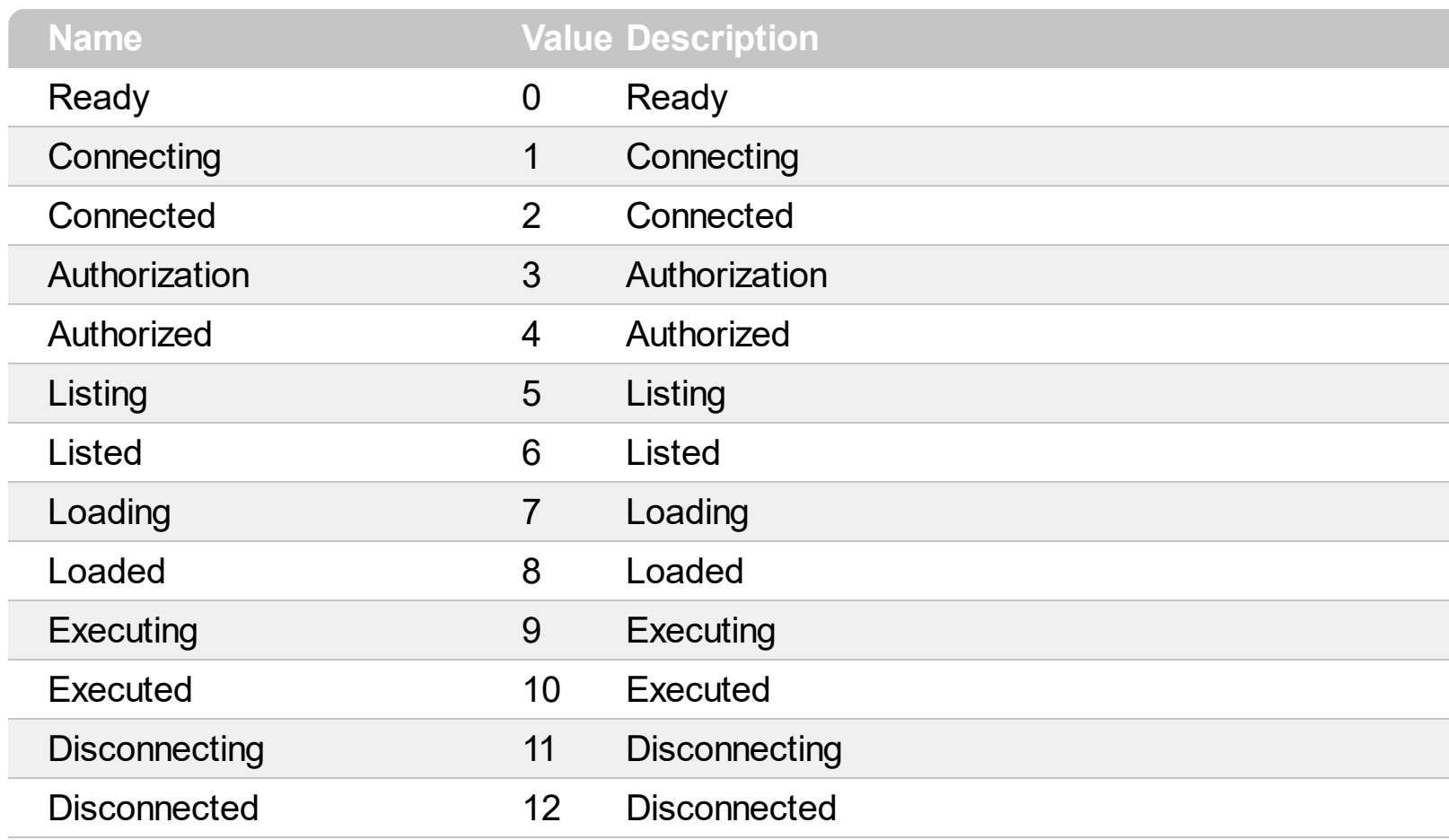

# <span id="page-3-0"></span>**Attachment object**

The Attachment object holds information about message attachments.

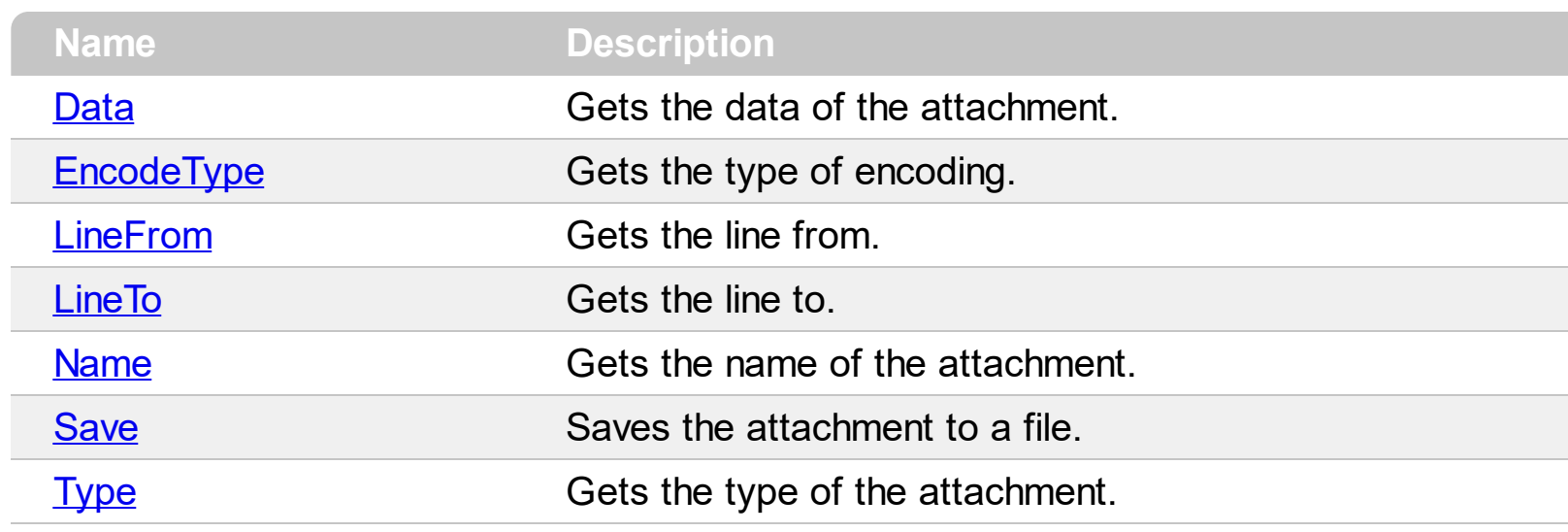

### <span id="page-4-0"></span>**property Attachment.Data as Variant**

Gets the data of the attachment.

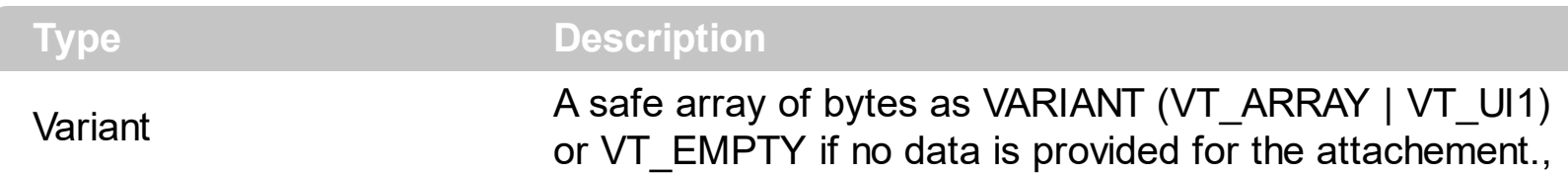

The Data property returns the data of the attachment as a safe array of bytes. The **[Save](#page-9-0)** method saves the attachment's data to a file. The for each statement of VB can be used to enumerate the bytes within the array.

The following VB sample enumerates byte by byte, the data of the attachement:

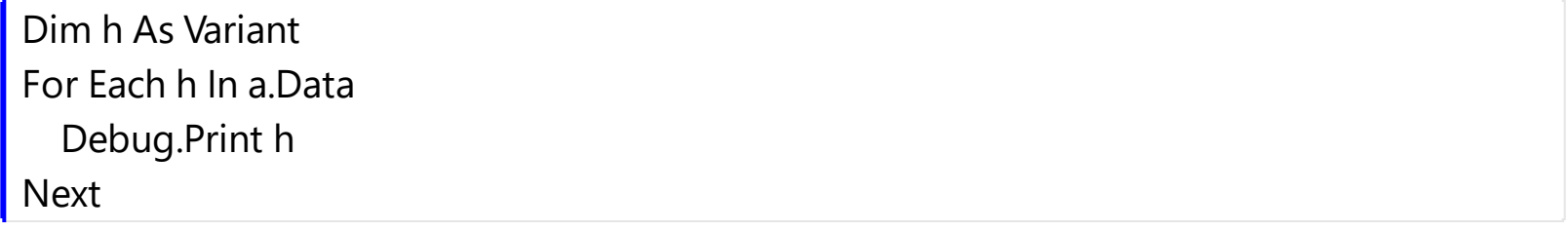

## <span id="page-5-0"></span>**property Attachment.EncodeType as String**

Gets the type of encoding.

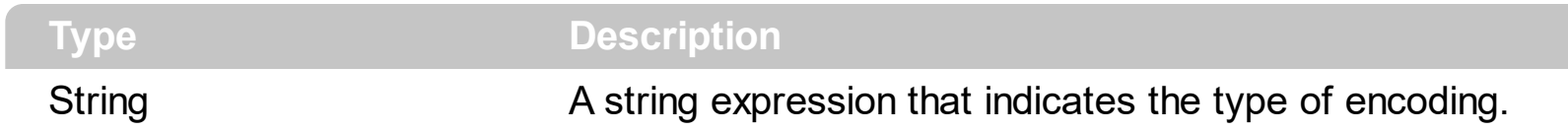

The attachment's encoding type defines how the attachment's content is encoded. The "Content-Transfer-Encoding" header field defines the attachment's encoding type. See the RFC [2045](http://www.faqs.org/rfcs/rfc2045.html) for all possible values.

#### <span id="page-6-0"></span>**property Attachment.LineFrom as Long**

Gets the line from.

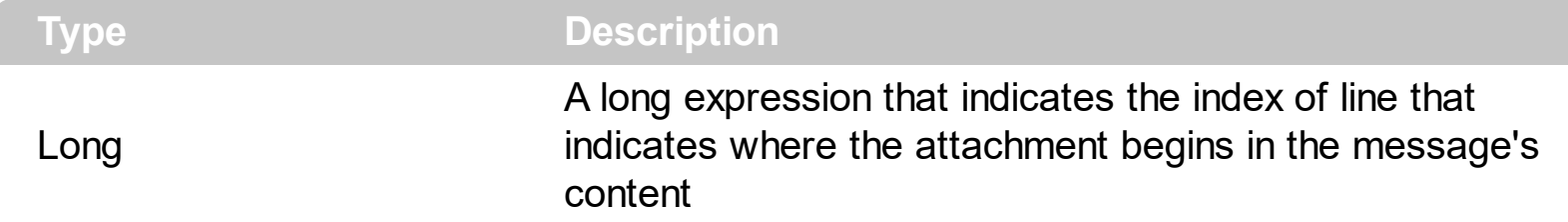

For instance, the following sample prints the first line in the first attachment:

With ibx(Index) Debug.Print .Line(.Attachment(0).LineFrom) End With

The following sample prints all lines of the attachment:

```
Dim msg As Message, i As Long
Set msg = ibx(Index)
With msg.Attachment(0)
  For i = .LineFrom To .LineTo
     Debug.Print msg.Line(i)
  Next
End With
```
### <span id="page-7-0"></span>**property Attachment.LineTo as Long**

Gets the line to.

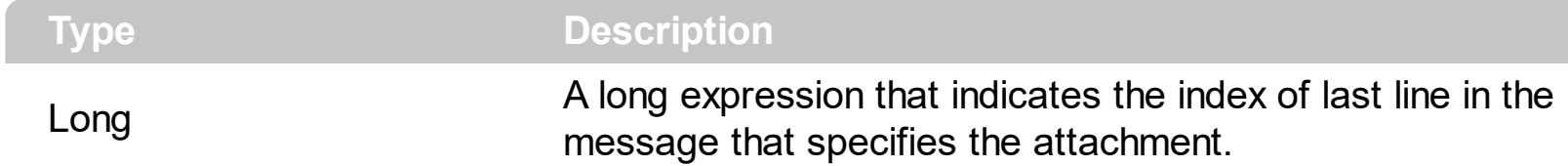

For instance, the following sample prints the last line in the first attachment:

```
With ibx(Index)
  Debug.Print .Line(.Attachment(0).LineTo)
End With
```
The following sample prints all lines in the attachment:

```
Dim msg As Message, i As Long
Set msg = ibx(Index)
With msg.Attachment(0)
  For i = .LineFrom To .LineTo
     Debug.Print msg.Line(i)
  Next
End With
```
## <span id="page-8-0"></span>**property Attachment.Name as String**

Gets the name of the attachment.

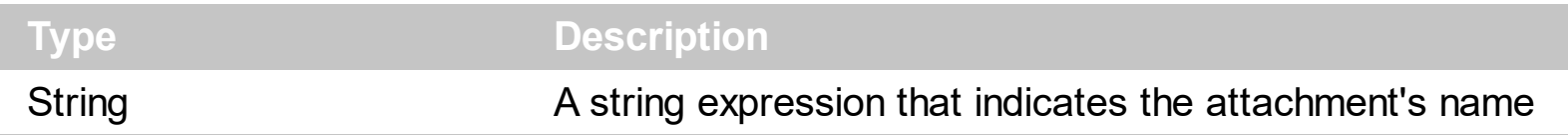

Usually the attachment's name specifies the name of the file that was attached to the message.

#### <span id="page-9-0"></span>**method Attachment.Save ([FileName as Variant])**

Saves the attachment to a file.

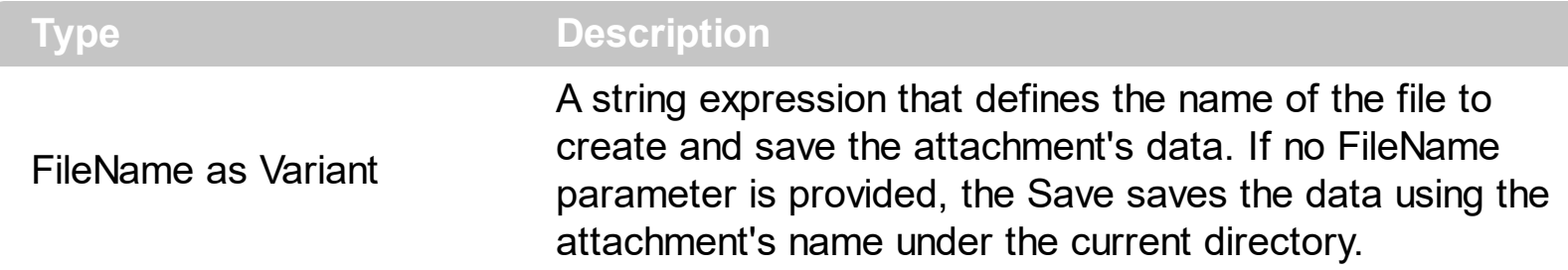

The Save method saves the data of the attachment to a file. The [Name](#page-8-0) property specifies the name of the attachment. Please be aware that providing no FileName, indicates that the Save method saves the data using the attachment's name under the current directory. The [Data](#page-4-0) property returns the data of the attachment as a safe array of bytes.

The following sample saves all attachments) into the c:\temp folder:

```
With ibx
  Dim iMessage As Long
  For iMessage = 0 To .Count - 1
    With .Item(iMessage)
      Dim iAttachement As Long
      For iAttachement = 0 To .AttachmentsCount - 1
        With .Attachment(iAttachement)
           .Save "c:\temp\" & iMessage & "." & .Name
         End With
      Next
    End With
  Next
End With
```
The file name of each attachment is prefixed by the message's index (0-based), succeeded by the attachment's name such as : 12.image01.png

## <span id="page-10-0"></span>**property Attachment.Type as String**

Gets the type of the attachment.

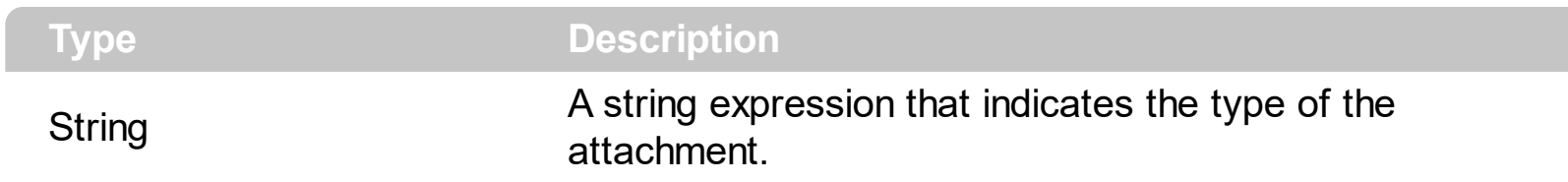

A string expression that defines the type of the attachment. The attachment's type is defined in the "Content-Type" header field. See the RFC [2045](http://www.faqs.org/rfcs/rfc2045.html) for more details.

# **Inbox object**

The Inbox object supports the following properties and methods:

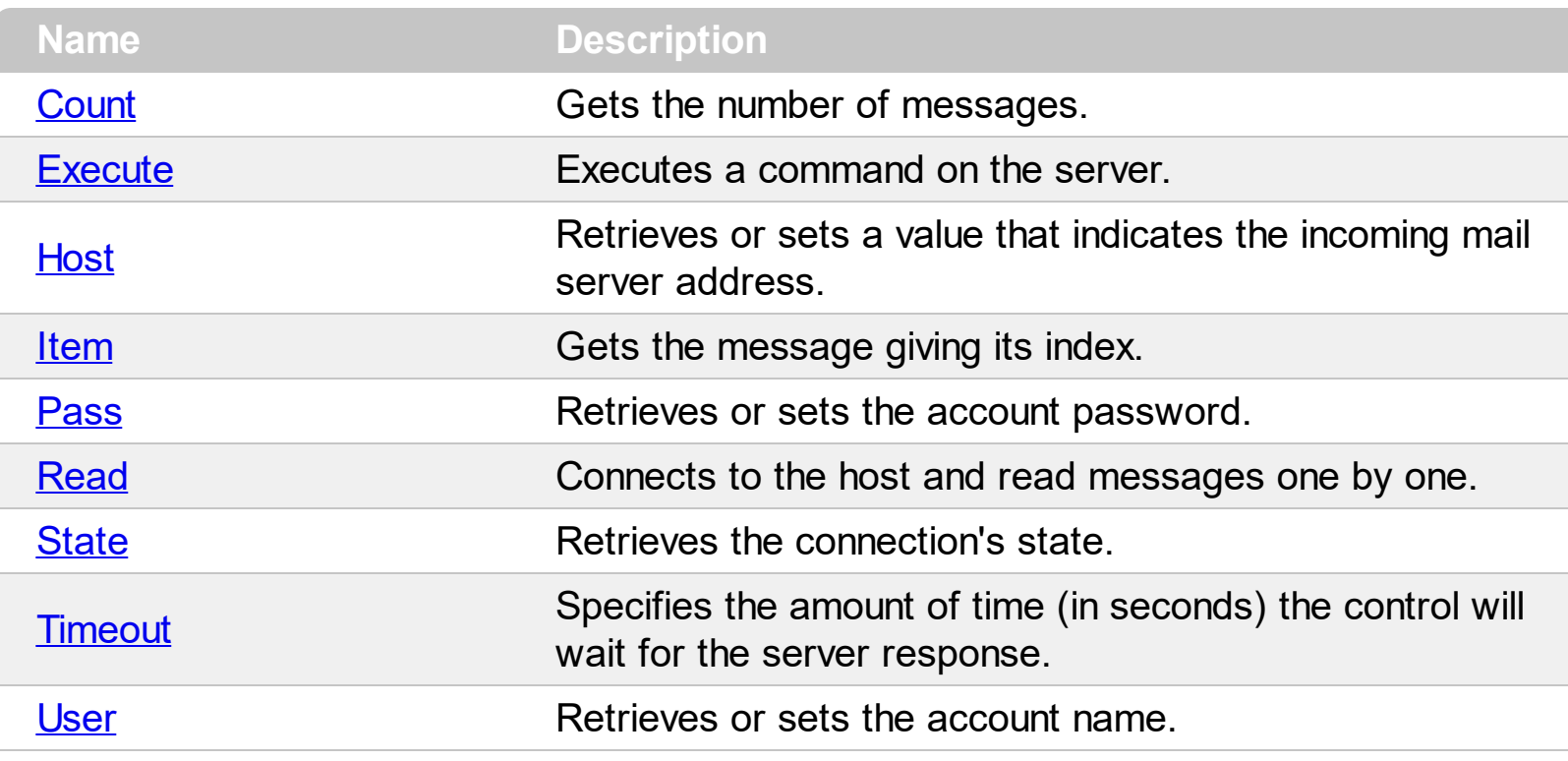

#### <span id="page-12-0"></span>**property Inbox.Count as Long**

Gets the number of messages.

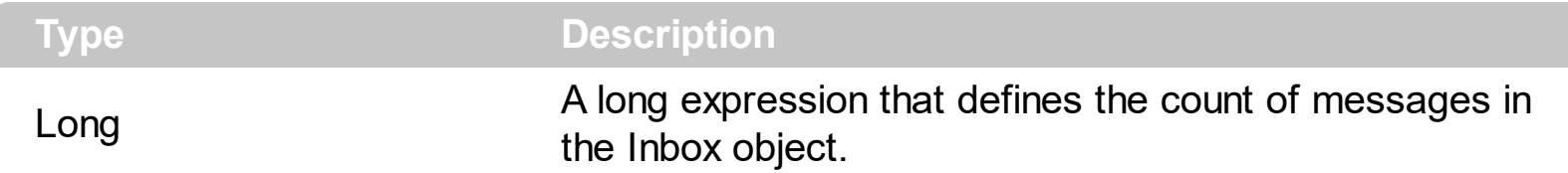

Use the **[Item](#page-15-0)** property to access a message in the messages collection. The messages collection is zero based. For instance, the following sample prints the subject for each message in the messages collection:

Dim i As Long For  $i = 0$  To ibx. Count - 1 With ibx(i) Debug.Print .Subject End With **Next** 

## <span id="page-13-0"></span>**method Inbox.Execute ([Host as Variant], [User as Variant], [Pass as Variant], [Command as Variant])**

Executes a command on the server.

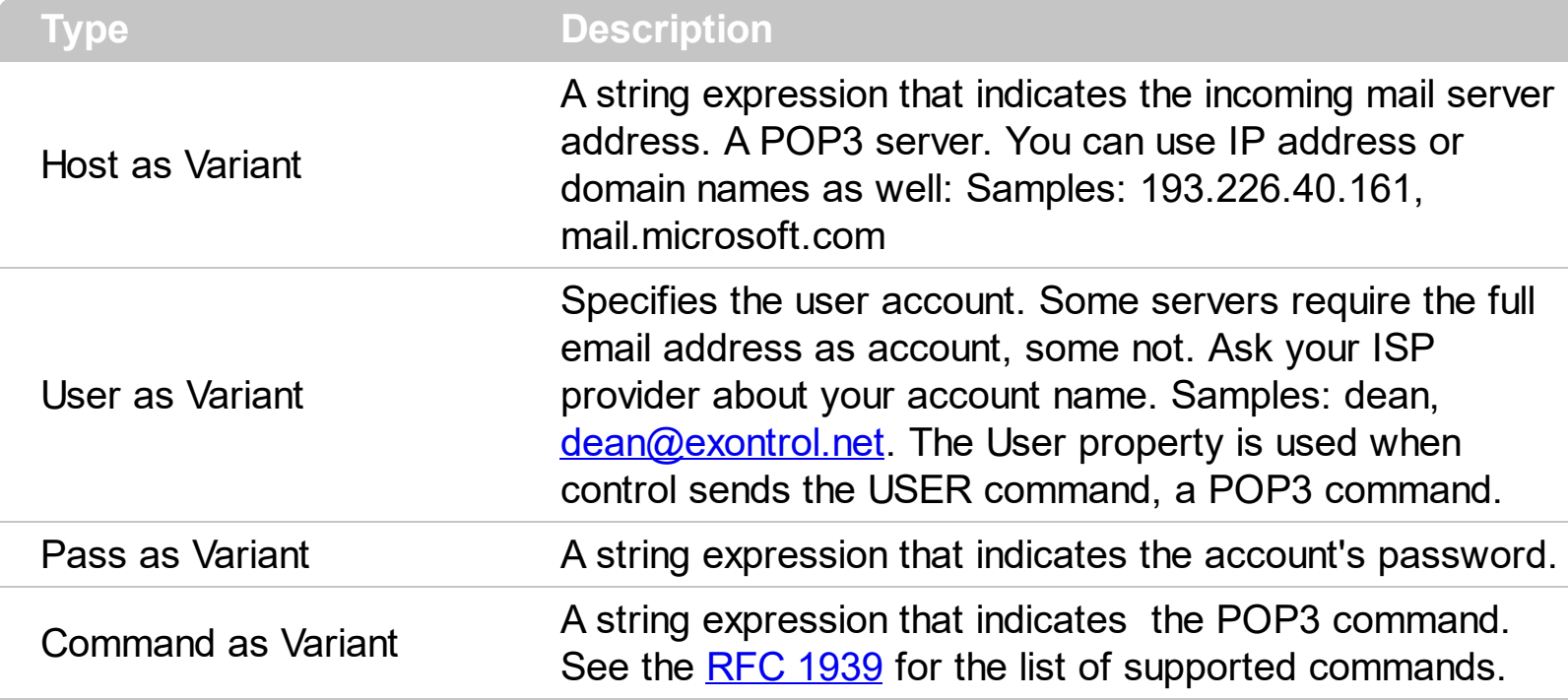

Use the [Execute](#page-42-0) method to execute a command on the server. Use the **Execute** event to get the answer of the server after it executed the command.

For instance, you can use the Execute command to delete a message from the server. Use the **[Index](#page-30-0)** property to get the index of message on the server. Attention! That index is not the same with the index of the message in the messages collection. ibx.Execute "193.226.40.161", "james", "cucubau", "DELE 1" delete the first message on the server

### <span id="page-14-0"></span>**property Inbox.Host as String**

Retrieves or sets a value that indicates the incoming mail server address.

![](_page_14_Picture_115.jpeg)

Use the [Read](#page-17-0) method to read messages from the server. use the **[Execute](#page-13-0)** method to execute commands on the server.

### <span id="page-15-0"></span>**property Inbox.Item (Index as Variant) as Message**

Gets the message giving its index.

![](_page_15_Picture_196.jpeg)

Use the Item property to access to Message objects in the messages collection. Use the [Count](#page-12-0) property to get the count of messages in the Inbox object.

# <span id="page-16-0"></span>**property Inbox.Pass as String**

Retrieves or sets the account password.

![](_page_16_Picture_128.jpeg)

Use the [Read](#page-17-0) method to read messages from the server. use the **[Execute](#page-13-0)** method to execute commands on the server

## <span id="page-17-0"></span>**method Inbox.Read ([Host as Variant], [User as Variant], [Pass as Variant])**

Connects to the host and read messages one by one.

![](_page_17_Picture_494.jpeg)

The Read method connects the client to the server and gets all the messages for the given account. By default, the control loads the entire message one by one. Use the [Reading](#page-44-0) event to cancel reading of a message.

For instance, the following sample prints the messages, on the server mail.somewhere.com for the account: mike@somewhere.com ( or simple mike if the server accepts ) :

```
Dim WithEvents ibx As Inbox
Private Sub Form_Load()
  Set ibx = New Inbox
  ibx.Read "mail.somewhere.com", "mike@somewhere.com", "password"
End Sub
Private Sub ibx_Read()
  Dim i As Long
  For i = 0 To ibx. Count - 1
    With ibx(i)
      Debug.Print .Subject
    End With
  Next
```

```
End Sub
Private Sub ibx_Reading(ByVal Index As Long, Cancel As Boolean)
  With ibx(Index)
    Cancel = .Size > 10240
  End With
End Sub
```
# <span id="page-19-0"></span>**property Inbox.State as StateEnum**

Retrieves the connection's state.

![](_page_19_Picture_79.jpeg)

Use the State property to check whether the component is ready or it is busy.

## <span id="page-20-0"></span>**property Inbox.Timeout as Long**

Specifies the amount of time (in seconds) the control will wait for the server response.

![](_page_20_Picture_109.jpeg)

By default, the Timeout property is 30 seconds.

## <span id="page-21-0"></span>**property Inbox.User as String**

Retrieves or sets the account name.

![](_page_21_Picture_161.jpeg)

Use the [Read](#page-17-0) method to read messages from the server. use the **[Execute](#page-13-0)** method to execute commands on the server.

## <span id="page-22-0"></span>**Message object**

The Message object holds a collection of lines that defines the e-mail message in MIME format. The Message object supports the following properties and methods:

![](_page_22_Picture_334.jpeg)

## <span id="page-23-0"></span>**property Message.Attachment ([Index as Variant]) as Attachment**

Gets the message attachment given its index.

![](_page_23_Picture_146.jpeg)

Use the Attachment property to access to the message attachments. Use the [AttachmentCount](#page-24-0) property to get the number of message attachments.

### <span id="page-24-0"></span>**property Message.AttachmentsCount as Long**

Gets the count of message attachments.

![](_page_24_Picture_105.jpeg)

Use the AttachmentsCount property to count the attachments in the message. If the message has no attachments the AttachmensCount property returns 0.

#### <span id="page-25-0"></span>**property Message.Count as Long**

Gets the number of the lines in the message including the header.

![](_page_25_Picture_181.jpeg)

The Count property counts the lines of the message's header. Use the [Line](#page-31-0) property to access a specific line in the message.

The following sample prints the entire message's content:

```
With ibx(i)
  For j = 0 To . Count - 1
     Debug.Print .Line(j)
   Next
End With
```
ı

#### <span id="page-26-0"></span>**property Message.From as String**

Gets the message's sender.

![](_page_26_Picture_109.jpeg)

The Form property specifies the email address of the message's sender. The name for the header field is "From". See the RFC [2045](http://www.ietf.org/rfc/rfc2045.txt) for details about "From" header field.

### <span id="page-27-0"></span>**property Message.Header (Name as String) as String**

Retrieves the header field attributes giving the name for the header field.

![](_page_27_Picture_177.jpeg)

Is the user passes empty string to Header property, it retrieves the entire message's header. See the RFC [2045](http://www.faqs.org/rfcs/rfc2045.html) for the list of the header field names.

## <span id="page-28-0"></span>**property Message.HTML as String**

Gets the message's html text.

![](_page_28_Picture_90.jpeg)

The HTML property gets the message's html text, while the [Text](#page-37-0) property retrieves the message's plain text.

#### <span id="page-29-0"></span>**property Message.ID as String**

Gets the message's identifier.

 $\overline{\phantom{a}}$ 

![](_page_29_Picture_125.jpeg)

Use the message's identifier to identify uniquely the messages. The message's identifier is defined by the server. The name of the header field that defines the message's identifier is "Message-ID". See RFC [2045](http://www.ietf.org/rfc/rfc2045.txt) for details.

#### <span id="page-30-0"></span>**property Message.Index as Long**

Gets the index of the message on the server.

![](_page_30_Picture_172.jpeg)

The Index property is not the index of the message in the messages collection. Use the Index property to identify the message on the server. For instance you can use the Index property to delete the message from the server using DELE command. See RFC [1939](http://www.ietf.org/rfc/rfc1939.txt) for DELE command details.

### <span id="page-31-0"></span>**property Message.Line (Index as Variant) as String**

Gets the line in the message giving its index.

 $\overline{\phantom{a}}$ 

![](_page_31_Picture_179.jpeg)

Use the **[Count](#page-25-0)** property to count the number of lines in the message.

The following sample prints the entire message's content:

```
With ibx(i)
  For j = 0 To .Count - 1
    Debug.Print .Line(j)
  Next
End With
```
## <span id="page-32-0"></span>**method Message.Load (FileName as Variant)**

Loads the message from a file.

![](_page_32_Picture_79.jpeg)

Use **[Save](#page-34-0)** method to save a message to a file.

## <span id="page-33-0"></span>**method Message.Refresh ()**

Refreshes the message.

#### **Type Description**

Use the Refresh method to reload message from the server, if it wasn't loaded by canceling it in [Reading](#page-44-0) event.

## <span id="page-34-0"></span>**method Message.Save ([FileName as Variant])**

Saves the message to a file.

![](_page_34_Picture_92.jpeg)

Use [Load](#page-32-0) method to load a message from a file.

# <span id="page-35-0"></span>**property Message.Size as Long**

Specifies the message's size.

![](_page_35_Picture_52.jpeg)

# <span id="page-36-0"></span>**property Message.Subject as String**

Gets the subject of the message.

![](_page_36_Picture_49.jpeg)

## <span id="page-37-0"></span>**property Message.Text as String**

Gets the message's plain text.

![](_page_37_Picture_89.jpeg)

The Text property retrieves the message's plain text, while the **[HTML](#page-28-0)** property gets the message's html text.

## <span id="page-38-0"></span>**property Message.UserData as Variant**

Retrieves or sets an extra value associated to the object.

![](_page_38_Picture_79.jpeg)

The UserData property is not used by the component.

## **ExInbox events**

Here's the list of messages supported by Exontrol! ExInbox ActiveX object

![](_page_39_Picture_168.jpeg)

### <span id="page-40-0"></span>**event Debug (Command as Boolean, Description as String)**

Fired each time when the control receives new data from the host.

![](_page_40_Picture_337.jpeg)

The Debug event is fired each time when the control or the server communicates. Use the Debug event to watch how the control fetches the email messages. Use the Debug event to notify your application that the server replies to control's command. Use the [Read](#page-43-0) event to notify your application that the control finished to retrieves the messages. The following sample prints the commands sent by the control to a mail server:

Private Sub ibx\_Debug(ByVal Command As Boolean, ByVal Description As String) If Command = True Then Debug.Print Description End If End Sub

### <span id="page-41-0"></span>**event Error (Error as Long, Description as String)**

An error occurred.

l

![](_page_41_Picture_171.jpeg)

Use the Error event to notify your application that the control fails to fetch the messages. Use the [Read](#page-43-0) event to notify your application that all message were fetched. If the Error event occurs any of the other events are not fired.

### <span id="page-42-0"></span>**event Execute (Result as String)**

Fired once that Execute method is done.

![](_page_42_Picture_127.jpeg)

The [Execute](#page-13-0) event is fired when control finished the **Execute** method. Use the Result argument to know what server replies.

### <span id="page-43-0"></span>**event Read ()**

Occurs once that Read method is done, and all messages were loaded successfully.

```
Type Description
```
Use the Read event to notify your application that the Read method was done, and all messages were loaded successfully. Use the **[Error](#page-41-0)** event to notify your application that an error occurs. If the Error event occurs any of the other events are not fired. Use the [Reading](#page-44-0) event to cancel reading the entire message during Read method.

The following sample shows how to print the subject for all messages:

```
Private Sub ibx_Read()
     Dim i As Long
     For i = 0 To ibx. Count - 1
        With ibx(i)
           Debug.Print .Subject
        End With
     Next
End Sub
```
## <span id="page-44-0"></span>**event Reading (Index as Long, Cancel as Boolean)**

Fired just before reading the message.

![](_page_44_Picture_346.jpeg)

Use the Reading event to cancel reading messages that are huge. Use the Reading event to notify your application that a new message is reading. Use the [Read](#page-43-0) event to know the moment when the collection of Message objects are loaded. If a message was canceled during Reading event you have to use the [Refresh](#page-33-0) method to reload the message from the server. Use the [UserData](#page-38-0) property to stores an extra data for the message.

For instance, the following sample cancels the reading of messages that exceed 2M bytes:

```
Private Sub ibx_Reading(ByVal Index As Long, Cancel As Boolean)
  With ibx(Index)
     Cancel = .Size > 2048000
  End With
End Sub
```
### <span id="page-45-0"></span>**event Refresh (Index as Long)**

Fired when the [Refresh](#page-33-0) method ended.

![](_page_45_Picture_125.jpeg)

Use the Refresh event to notify your application when a message was reloaded from the server. Use the [Refresh](#page-33-0) method to reload a message from the server.

#### <span id="page-46-0"></span>**event StateChanged (oldState as StateEnum, newState as StateEnum)**

Fired when the connection's state is changing.

![](_page_46_Picture_132.jpeg)

Use the StateChanged event to notify your application when the connection's state was changed.